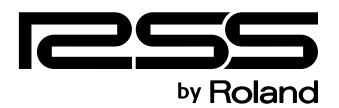

# LIVE PERSONAL MIXER M-48

# **Owner's Manual**

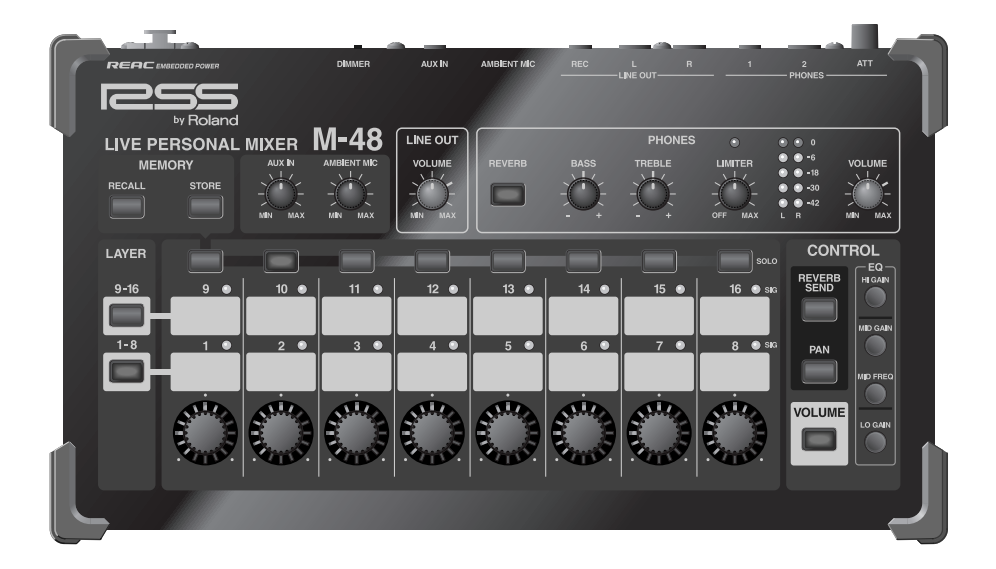

Before using this unit, carefully read the sections entitled: "USING THE UNIT SAFELY" and "IMPORTANT NOTES" ([p. 5–](#page-4-0)[6;](#page-5-0) p. 7). These sections provide important information concerning the proper operation of the unit. Additionally, in order to feel assured that you have gained a good grasp of every feature provided by your new unit, Owner's Manual should be read in its entirety. The manual should be saved and kept on hand as a convenient reference.

#### **Copyright © 2009 ROLAND CORPORATION**

All rights reserved. No part of this publication may be reproduced in any form without the written permission of ROLAND CORPORATION.

Download from Www.Somanuals.com. All Manuals Search And Download.

# <span id="page-1-1"></span><span id="page-1-0"></span>**Check the included Items**

The following items are included with the M-48. Make sure that all of these items are present. If anything is missing, please contact your dealer.

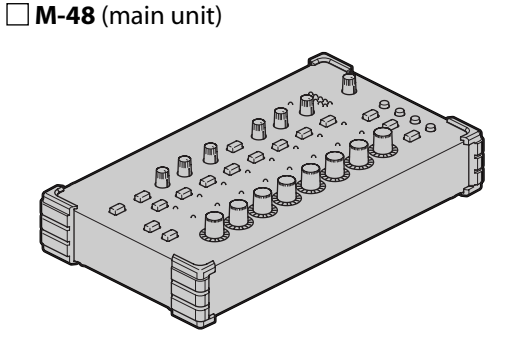

# **Mounting bracket/bracket tray (1)**

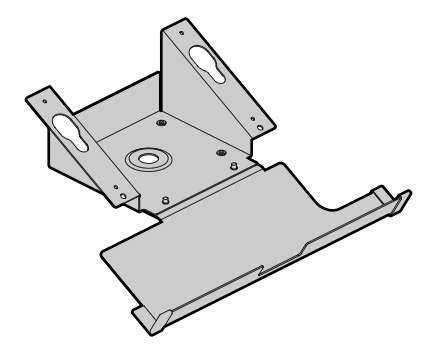

**Ferrite core (1)**

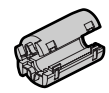

\* Attach this to the REAC cable or Cat5e Ethernet cable ([p. 15\)](#page-14-0).

## **Screws for attaching the APC-33 all purpose clamp (4)**

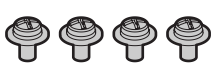

# **REAC connector cover (1)**

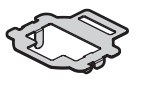

**Owner's Manual** (this document)

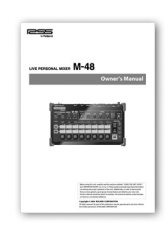

**Mounting bracket attachment kit**

**Rubber washer (1)**

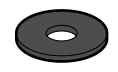

**Wing nut: for 3/8 inch screw (1)**

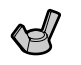

**Washers: for 3/8 inch screw (2)**

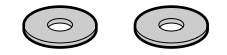

**Nut: for 5/8 inch screw (1)**

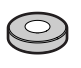

**Screws for fastening the M-48 (2)**

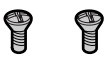

## <span id="page-2-0"></span>● **The flexibility of 40-channel mixing with easy operation enabled by grouping**

The M-48 allows you to mix up to 40 channels of digital audio sent via REAC.

You can individually adjust the level and pan of 40 source channels and then assign the 40 sources to 16 stereo groups for convenience.

Volume adjustments on the M-48 are performed on group mixes assigned to each knob, making adjustments extremely quick and easy.

- \* Settings by the mixing engineer are done from the screen of the M-400 V-Mixer when the M-48 is part of a V-Mixing System. If the M-48 is connected an alternative mixing console, its settings can be edited from a computer connected to the S-4000 or S-1608 systems.
- \* In order to edit the M-48's settings from the M-400, version 2.0 or later system software is required.
- \* In order to edit from a computer connected to the S-4000 or S-1608 systems, the S-4000 system must have system software version 2.1 or later, and the S-1608 system must have system software 2.0 or later. Version 2.0 or later of the S-4000 RCS application software (Windows XP/ Vista supported) is also required.

System software for each unit and the S-4000 RCS application software can be downloaded at no cost from the Roland Systems Group website (http://www.rolandsystemsgroup.net).

## ● **Unique setups for each musician**

Each M-48 on the stage or in the studio can have their own setup.

For example, the drummer's setup can have each drum mic assigned to its own group (knob), while the keyboard and vocalist audio is combined into a single group. Meanwhile, the vocalist's setup can combine the drum mics into a single group, while the keyboard and vocal mics each have their own groups.

Musicians do not need to make any compromise in their own monitor setup. Since grouping assignments are per M-48, there's also no need to use up multiple buses in the mixing console for stage sends, allowing the mixing console to now be used more flexibly.

## ● **Superior sound to support the musician**

In order to deliver natural-sounding and comfortable monitor sound, the M-48 provides reverb and 3-band EQ. Since these can be set individually for each group, the musician can obtain their own ideal personal mix.

A limiter is provided to address the problem of excessive volume that can cause discomfort particularly when using headphones. This could mitigate hearing damage that can be caused by sudden high volumes.

An ambient mic with volume control is also provided. This allows the audience's response to be audible even when wearing headphones. It also allows convenient communication between the musicians on stage or in the studio.

## ● **Connections with external devices**

The M-48 can be simultaneously connected to headphones and speakers. You can listen to the monitor sound through headphones while outputting just the low frequencies from a floor monitor so that they can be felt by the entire body.

The rear panel provides an AUX input jack and output jacks for recording. A rhythm machine or metronome can be connected to the AUX input jack so that the musician can conveniently perform start/stop operations or control the tempo. Additionally, by connecting a portable audio recorder (such as one from the EDIROL R-09 series) to the recording output jack, you can record the monitor sound you're hearing on stage. This lets you take home the recorded monitor sound and use it for practice.

\* After the power is turned on ([p. 20](#page-19-0)), audio will not be output until the REAC connection is established.

## ● **No need for AC power cord or AC adaptor**

REAC EMBEDDED POWER means that power is supplied from the S-4000D via the REAC cable. No need for an AC power cord or AC adaptor means a less cluttered setup.

\* REAC EMBEDDED POWER is technology that uses a Cat5e cable to supply power as well as the REAC audio signals to a REAC device. REAC devices that support REAC EMBEDDED POWER do not require an AC adaptor or AC power cord for their power supply; simply connecting the REAC cable will allow REAC communication as well as supply the power.

## ● **Connect with many types of systems for a variety of uses**

In addition to using the M-48 with full-digital connections as part of the RSS V-Mixing System, you can also connect it to a conventional mixing console via the stage unit of a digital snake. From small-scale to large-scale, analog or digital, you can connect and use the M-48 with a wide range of sound mixing systems.

Using the M-48 as part of the V-Mixing System allows full-digital transmission via REAC (Roland Ethernet Audio Communication), delivering high-quality monitor sound to the musicians on stage or in the studio.

\* Connections with an alternate mixer require the S-4000 system or S-1608 system.

# Table of Contents

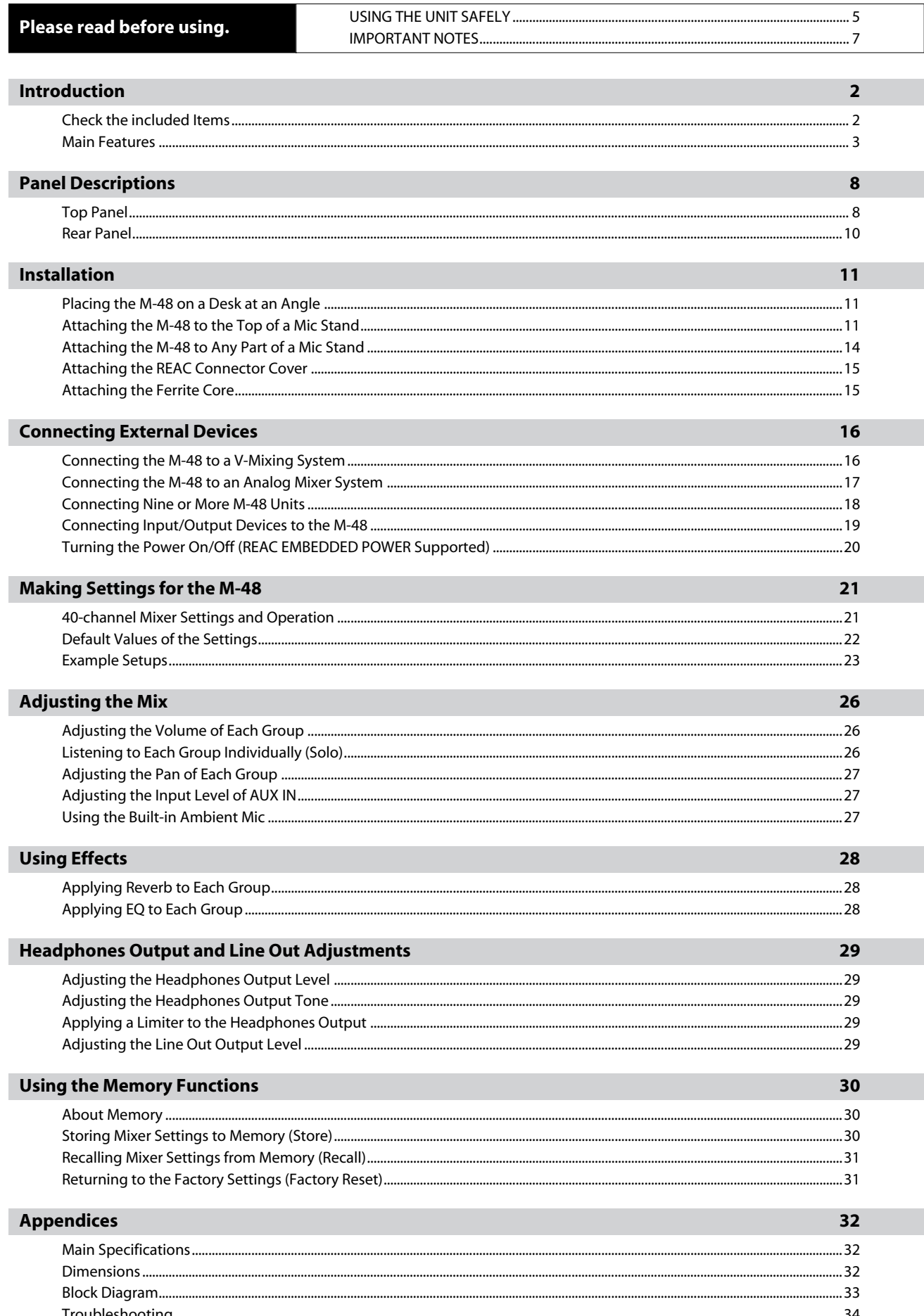

# <span id="page-4-0"></span>INSTRUCTIONS FOR THE PREVENTION OF FIRE, ELECTRIC SHOCK, OR INJURY TO PERSONS

About the Symbols

# About A WARNING and A CAUTION Notices

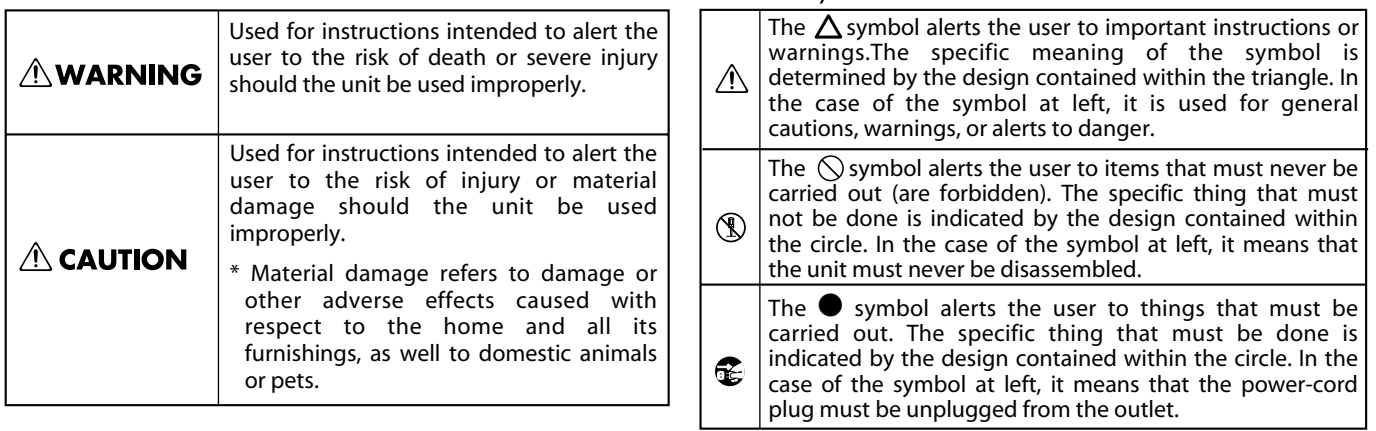

------------------------------------- ALWAYS OBSERVE THE FOLLOWING And the interest of the set of the set of t

# **AWARNING**

010 **When used in combination with headphones, amps, or speakers, this device is capable of producing volume levels that may cause permanent hearing loss. Do not use this device at high volumes for an extended period of time. If you should experience any loss of hearing or ringing in your ears, you should immediately stop using this product, and consult a medical professional.**

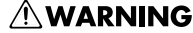

002a ● Do not open or perform any internal modifications on the unit.

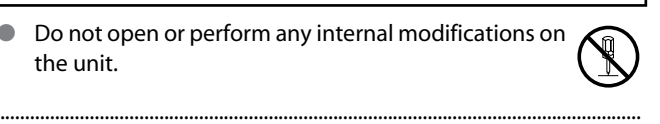

● Do not attempt to repair the unit, or replace parts within it (except when this manual provides specific instructions directing you to do so). Refer all servicing to your retailer, the nearest Roland Service Center, or an authorized Roland distributor, as listed on the "Information" page.

.................................................................................................................................

## **AWARNING**

**■**<br>● Never install the unit in any of the following locations.

- Subject to temperature extremes (e.g., direct sunlight in an enclosed vehicle, near a heating duct, on top of heat-generating equipment); or are
- 
- Damp (e.g., baths, washrooms, on wet floors); or are
- Exposed to steam or smoke; or are
- Subject to salt exposure; or are
- Humid; or are
- Exposed to rain; or are
- Dusty or sandy; or are
- Subject to high levels of vibration and shakiness.

.................................................................................................................................

 $\bullet$ 

#### <span id="page-5-0"></span>**AWARNING**  $\triangle$  CAUTION ● This device is designed so that it can be used with a When using the unit with a mic stand, the rack or stand must be carefully placed so it is level and sure microphone stand or with the APC-33 all-purpose to remain stable. If not using a mic stand, you still clamp made by Roland. When using this device with need to make sure that any location you choose for a mic stand or the all-purpose clamp, placing it on an placing the unit provides a level surface that will unstable location may cause the device to topple or properly support the unit, and keep it from wobbling. fall, possibly damaging the device or causing personal injury. ................................................................................................................................. ................................................................................................................................. Do not allow any objects (e.g., flammable material, coins, pins); or liquids of any kind (water, soft drinks, Even if you observe the cautions listed in the owner's etc.) to penetrate the unit. manual, certain modes of use may produce the potential for this device to fall from the mic stand, or for the mic stand to topple over. Please exercise ................................................................................................................................. caution before using this product. ................................................................................................................................. Immediately turn the power off, and request servicing by your retailer, the nearest Roland Service When attaching or detaching the mounting bracket Center, or an authorized Roland distributor, as listed or bracket tray [\(p. 11](#page-10-0)–[14](#page-13-0)), be careful not to injure on the "Information" page when: yourself on the corners of the bracket or tray. • If smoke or unusual odor occurs ................................................................................................................................. • Objects have fallen into, or liquid has been spilled Try to prevent cords and cables from becoming onto the unit; or entangled. Also, all cords and cables should be placed so they are out of the reach of children. • The unit has been exposed to rain (or otherwise has become wet); or ................................................................................................................................. • The unit does not appear to operate normally or Never climb on top of, nor place heavy objects on the exhibits a marked change in performance. unit. ................................................................................................................................. ................................................................................................................................. When using this device in an environment where Disconnect all cords coming from external devices children are present, an adult should provide before moving the unit. supervision until the child is capable of following all ................................................................................................................................. the rules essential for the safe operation of the unit. ................................................................................................................................. Keep small parts such as the following out of reach of children so that they cannot be accidentally Protect the unit from strong impact. swallowed. (Do not drop it!) • Removed parts: ................................................................................................................................. Screws for fastening the bracket tray • Included items: Ferrite core, REAC connector cover, Wing nut, Nut, Washers, Rubber washer, Screws for fastening the M-48, and Screws for attaching the APC-33 all purpose clamp

.................................................................................................................................

# <span id="page-6-0"></span>**IMPORTANT NOTES**

# **Power Supply**

● Before connecting this unit to other devices, turn off the power to all units. This will help prevent malfunctions and/or damage to speakers or other devices.

# **Placement**

- 351 Using the unit near power amplifiers (or other equipment containing large power transformers) may induce hum. To alleviate the problem, change the orientation of this unit; or move it farther away from the source of interference.
- This device may interfere with radio and television reception. Do not use this device in the vicinity of such receivers.
- Noise may be produced if wireless communications devices, such as cell phones, are operated in the vicinity of this unit. Such noise could occur when receiving or initiating a call, or while conversing. Should you experience such problems, you should relocate such wireless devices so they are at a greater distance from this unit, or switch them off.
- Do not expose the unit to direct sunlight, place it near devices that radiate heat, leave it inside an enclosed vehicle, or otherwise subject it to temperature extremes. Excessive heat can deform or discolor the unit.
- When moved from one location to another where the temperature and/or humidity is very different, water droplets (condensation) may form inside the unit. Damage or malfunction may result if you attempt to use the unit in this condition. Therefore, before using the unit, you must allow it to stand for several hours, until the condensation has completely evaporated.
- Depending on the material and temperature of the surface on which you place the unit, its rubber feet may discolor or mar the surface.

You can place a piece of felt or cloth under the rubber feet to prevent this from happening. If you do so, please make sure that the unit will not slip or move accidentally.

# **Maintenance**

- For everyday cleaning wipe the unit with a soft, dry cloth or one that has been slightly dampened with water. To remove stubborn dirt, use a cloth impregnated with a mild, nonabrasive detergent. Afterwards, be sure to wipe the unit thoroughly with a soft, dry cloth.
- Never use benzine, thinners, alcohol or solvents of any kind, to avoid the possibility of discoloration and/or deformation.

# **Repairs and Data**

● Please be aware that all data contained in the unit's memory may be lost when the unit is sent for repairs. Please save important data as a file on the M-400 or on your computer. For details on how to save data, refer to the owner' manual of the M-400 (Ver. 2.0 or later) or the S-4000 RCS Ver. 2.0. During repairs, due care is taken to avoid the loss of data. However, in certain cases (such as when circuitry related to memory itself is out of order), we regret that it may not be possible to restore the data, and Roland assumes no liability concerning such loss of data.

# **Additional Precautions**

- Please be aware that the contents of memory can be irretrievably lost as a result of a malfunction, or the improper operation of the unit. To avoid inconvenience in the event of data loss, save important data as a file on the M-400 or on your computer. For details on how to save data, refer to the owner's manual of the M-400 (Ver. 2.0 or later) or the S-4000 RCS Ver.  $2.0$ .
- 552 Unfortunately, it may be impossible to restore the contents of data that was stored on the unit, the M-400, and your computer once it has been lost. Roland Corporation assumes no liability concerning such loss of data.
- 553 Use a reasonable amount of care when using the unit's buttons, sliders, or other controls; and when using its jacks and connectors. Rough handling can lead to malfunctions.
- 556 When connecting / disconnecting all cables, grasp the connector itself—never pull on the cable. This way you will avoid causing shorts, or damage to the cable's internal elements.
- When you need to transport the unit, package it in the box (including padding) that it came in, if possible. Otherwise, you will need to use equivalent packaging materials.

- Microsoft and Windows are registered trademarks of Microsoft Corporation.
- Windows® is known officially as: "Microsoft<sup>®</sup> Windows<sup>®</sup> operating system."
- Neutrik and EtherCon are registered trademarks of Neutrik, Inc.
- MMP (Moore Microprocessor Portfolio) refers to a patent portfolio concerned with microprocessor architecture, which was developed by Technology Properties Limited (TPL). Roland has licensed this technology from the TPL Group.

# <span id="page-7-0"></span>**Panel Descriptions**

# <span id="page-7-1"></span>**Top Panel**

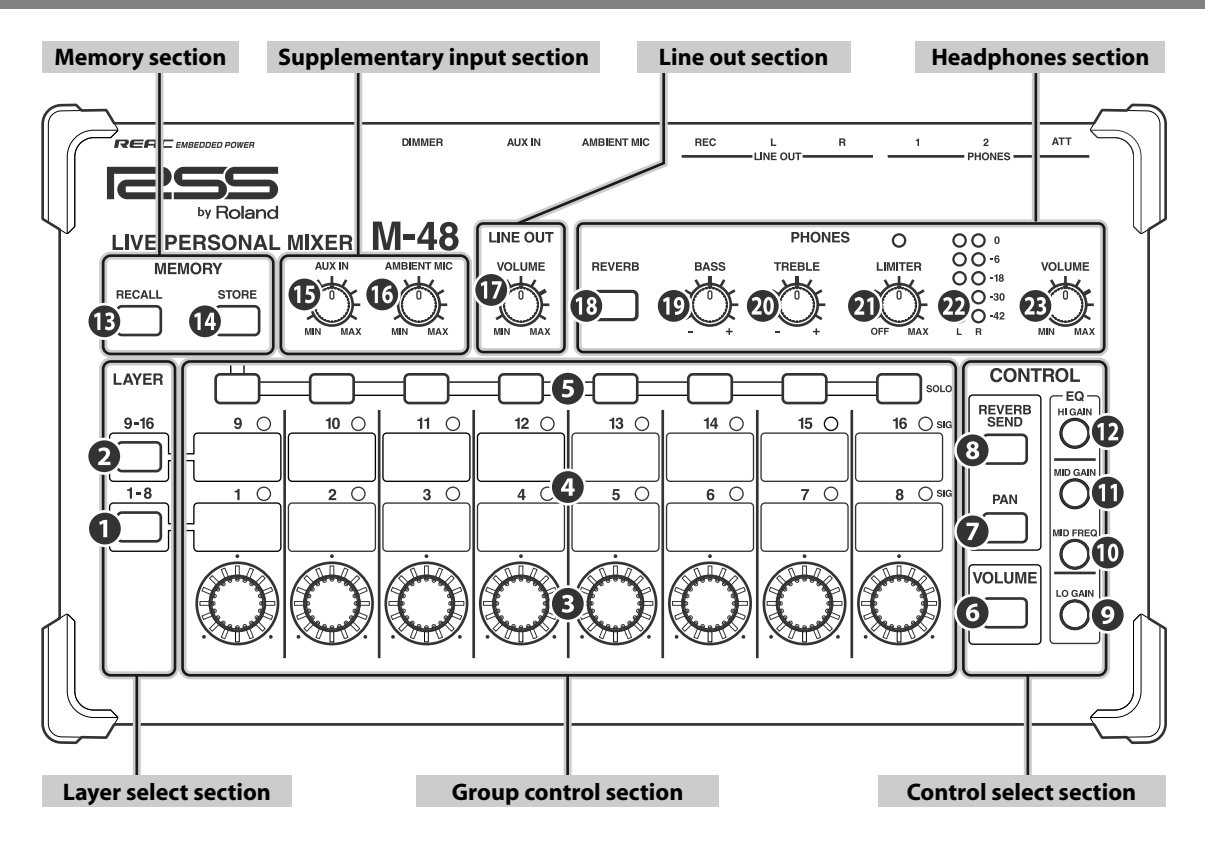

## **Layer select section**

Here you can select the layer for the groups that you want to operate. The button corresponding to the currently shown layer will light.

# **[1-8] button**

Selects groups 1–8.

# **[9-16] button**

Selects groups 9-16.

\* If the button of the layer not shown is blinking, this means that Solo is turned on for a group in that layer.

## **Group control section**

Here you can mix the groups.

\* The [CONTROL] knobs, SIG indicators, and [SOLO] buttons of unused groups (no sources assigned) will not do anything.

# **[Control] knobs**

These adjust the parameter selected in the control select section. The indicators around the circumference of the [Control] knobs indicate the approximate value of the parameter you're adjusting. When the indicator at the 6 o'clock position is lit, the

following values are indicated.

- Volume/Reverb send/EQ gain: 0.0 dB
- Pan: center

## **Group control section (continued)**

## **SIG (signal) indicators**

These will light when the group contains a source whose level exceeds -40 dB. This indicates the level of the source immediately after the REAC input.

## **[SOLO] buttons**

These turn Solo on/off for each group.

- The button will blink when Solo is on.
- ☞ ["Listening to Each Group Individually \(Solo\)" \(p. 26\)](#page-25-2)

#### **Control select section**

Here you can select the parameter that will be adjusted by the [Control] knobs of the group control section.

The button of the selected parameter will light.

## **[VOLUME] button**

This button allows you to adjust the volume. The volume can be adjusted in a range of -Inf  $dB - +20.0$  dB. ☞ ["Adjusting the Volume of Each Group" \(p. 26\)](#page-25-1)

## **[PAN] button**

This allows you to adjust the pan. ☞ ["Adjusting the Pan of Each Group" \(p. 27\)](#page-26-0)

## **[REVERB SEND] button**

This button allows you to adjust the reverb send. The reverb send can be adjusted in a range of -Inf  $dB - +10.0$  dB. ■ ["Applying Reverb to Each Group" \(p. 28\)](#page-27-1)

Lit

#### **Control select section (continued)**

#### **[LO GAIN] button**

This button allows you to adjust the EQ low gain.

The low gain (center frequency 120 Hz) can be boosted or cut by up to 15 dB.

☞ ["Applying EQ to Each Group" \(p. 28\)](#page-27-2)

## **[MID FREQ] button**

This button allows you to adjust the EQ mid frequency The center frequency of the mid frequency can be adjusted in a range of 20 Hz–20.0 kHz.

☞ ["Applying EQ to Each Group" \(p. 28\)](#page-27-2)

## **[MID GAIN] button**

This button allows you to adjust the EQ mid gain. The mid gain can be boosted or cut by up to 15 dB. ■ ["Applying EQ to Each Group" \(p. 28\)](#page-27-2)

## **[HI GAIN] button**

This button allows you to adjust the EQ high gain. The high gain (center frequency 10 kHz) can be boosted or cut by up to 15 dB.

■ ["Applying EQ to Each Group" \(p. 28\)](#page-27-2)

#### **Memory section**

Here you can perform memory operations.

## **[RECALL] button**

This button turns memory Recall mode on/off. When Recall mode is on, this button will light. ☞ ["Storing Mixer Settings to Memory \(Store\)" \(p. 30\)](#page-29-2)

## **[STORE] button**

This button turns memory Store mode on/off.

When Store mode is on, this button will light.

☞ ["Recalling Mixer Settings from Memory \(Recall\)" \(p. 31\)](#page-30-0)

#### **Supplementary input section**

In this section you can adjust the input level of the AUX IN and the ambient mic.

## **[AUX IN] knob**

This adjusts the input level of the AUX IN L/R jack. ■ ["Adjusting the Input Level of AUX IN" \(p. 27\)](#page-26-1)

## **[AMBIENT MIC] mic**

This adjusts the input level of the AMBIENT MIC. ☞ ["Using the Built-in Ambient Mic" \(p. 27\)](#page-26-2)

#### **Line out section**

In this section you can adjust the output level of the line out.

## **D** LINE OUT [VOLUME] knob

This knob adjusts the line out output level. ■ ["Adjusting the Line Out Output Level" \(p. 29\)](#page-28-4)

#### **Headphone section**

In this section you can make adjustments for the headphone output.

#### **[REVERB] button**

This button turns reverb on/off.

When reverb is on, this button will light.

☞ ["Applying Reverb to Each Group" \(p. 28\)](#page-27-1)

#### **[BASS] knob**

This boosts/cuts the lower range (center frequency 120 Hz) by up to 15 dB.

☞ ["Adjusting the Headphones Output Tone" \(p. 29\)](#page-28-2)

#### **[TREBLE] knob**

This boosts/cuts the upper range (center frequency 10 kHz) by up to 15 dB.

☞ ["Adjusting the Headphones Output Tone" \(p. 29\)](#page-28-2)

## **[LIMITER] knob**

This adjusts the limiter effect.

The limiter will be off if you turn the [LIMITER] knob to the OFF position (all the way counter-clockwise).

By turning the [LIMITER] knob clockwise from the OFF position, you can adjust the threshold level in a range of 0.0 dB – -40.0 dB.

The indicator above the [LIMITER] knob will light when the limiter operates.

☞ ["Applying a Limiter to the Headphones Output" \(p. 29\)](#page-28-3)

## **Level meter**

This indicates the headphone output level.

#### **About output muting**

If only the -18 dB indicator is blinking, the M-48's output has been muted by an operation from the M-400 or the computer. From the M-48, you can defeat muting by pressing any of the top panel buttons.

## **PHONES [VOLUME] knob**

This adjusts the headphone output level.

☞ ["Adjusting the Headphones Output Level" \(p. 29\)](#page-28-1)

# <span id="page-9-0"></span>**Rear Panel**

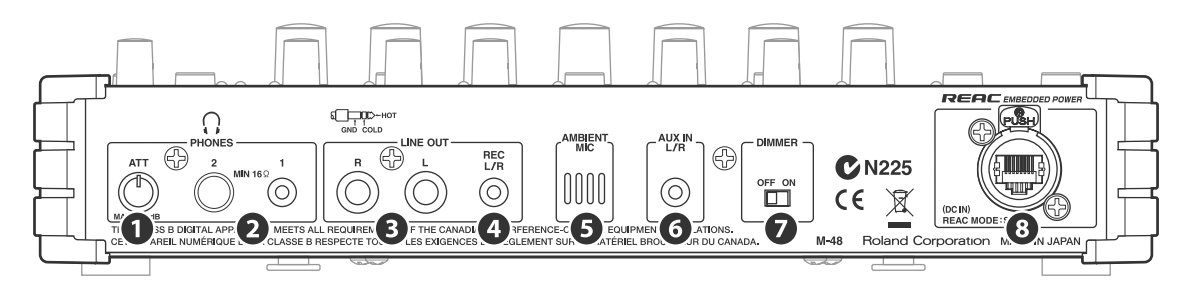

# **[ATT] knob**

This adjusts the final output level of the headphones.

Normally, you should use the top panel PHONES [VOLUME] knob to adjust the headphone output level.

Use the [ATT] knob to adjust the output level appropriately for the sensitivity of the headphones you're using.

☞ ["Adjusting the Headphones Output Level" \(p. 29\)](#page-28-1)

# **PHONES** jacks 1, 2

Connect headphones to these jacks.

- Jack 1: stereo mini type
- Jack 2: stereo phone type

The headphones you connect must have a minimum impedance of 16 ohms.

\* If headphones are connected to both jack 1 and jack 2, make sure that the total impedance of the headphones is not less than 16 ohms.

# **B** LINE OUT L/R jacks

These are TRS type (balanced) line output jacks.

\* The M-48's TRS phone jacks (balanced) are wired as follows. Verify the wiring for your equipment before you make connections.

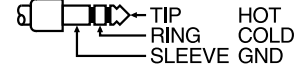

## **A** LINE OUT REC L/R jack

This is a stereo mini jack that outputs a line out signal.

Use a stereo mini plug cable to connect this to a device such as one from the EDIROL R-09 series.

## **AMBIENT MIC**

This is a built-in mic that is used as an ambient mic. ■ ["Using the Built-in Ambient Mic" \(p. 27\)](#page-26-2)

## **AUX IN L/R jack**

This is a stereo mini jack that inputs an audio signal.

Use a stereo mini plug cable to connect this to one of the devices in the BOSS Dr. Rhythm series or the EDIROL R-09 series, for example.

# **[DIMMER] switch**

This switches the brightness of the indicators.

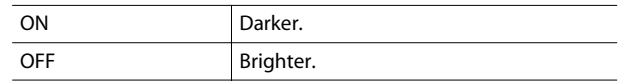

#### **REAC port (supports REAC EMBEDDED POWER)**

Connect a REAC cable to this port.

This port can input up to 40 channels of digital audio signals being output from the master REAC device.

\* The M-48 operates as a split REAC device.

#### **About the power supply**

The M-48 supports REAC EMBEDDED POWER ([p. 20\)](#page-19-1). When it is connected via a REAC cable to the S-4000D, power will be supplied via the REAC cable.

# <span id="page-10-0"></span>**Installation**

# <span id="page-10-3"></span><span id="page-10-1"></span>**Placing the M-48 on a Desk at an Angle**

By attaching the included mounting bracket to the M-48, you can place it on a desk at a convenient angle.

\* Spread a soft cloth or similar material under the mounting bracket so that the bracket does not scratch the surface on which it is placed.

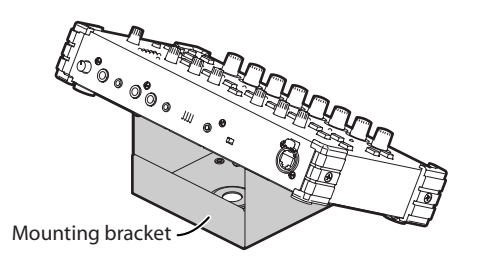

**1 Remove the two fastening screws indicated in the illustration, and detach the bracket tray from the mounting bracket.**

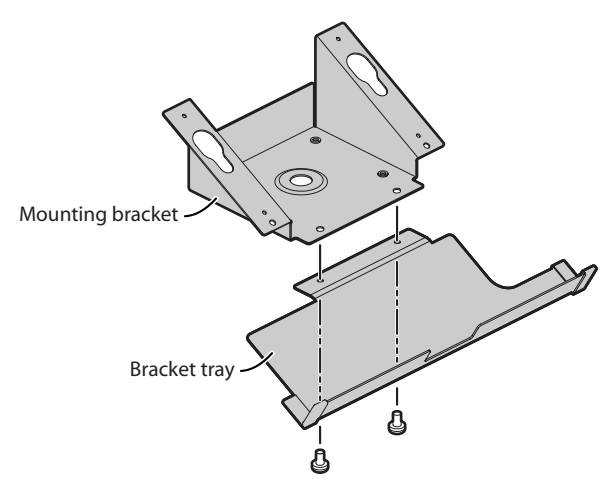

## **2 Attach the mounting bracket to the M-48.**

Insert the hooks located on the M-48's bottom panel into the slots of the mounting bracket.

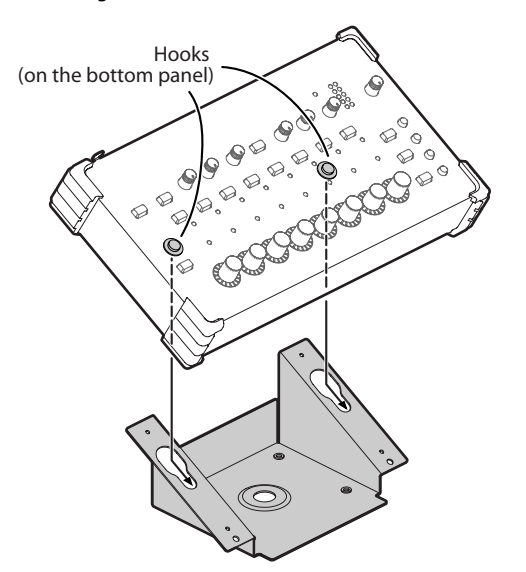

# <span id="page-10-2"></span>**Attaching the M-48 to the Top of a Mic Stand**

You can use the included mounting bracket to attach the M-48 to the top of a mic stand.

If the included bracket tray is attached to the mounting bracket, you can use it to hold small items such an EDIROL R-09 series recorder, a mic, or headphones.

\* When shipped from the factory, the bracket tray is attached to the mounting bracket.

If you want to attach only the mounting bracket to your mic stand, remove the bracket tray before you continue. For details on how to remove the bracket tray, refer to step 1 of ["Placing the M-48 on a Desk](#page-10-3)  [at an Angle"](#page-10-3) on this page.

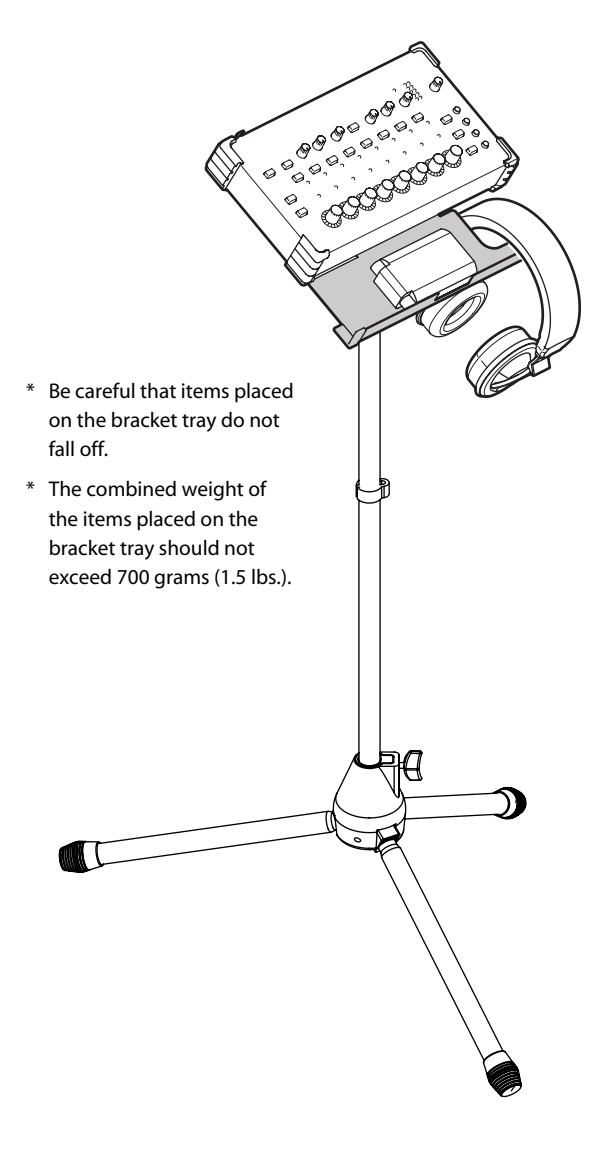

## **About the diameter of the mic stand screw thread**

If you're attaching the mounting bracket to your mic stand, the part you'll use for attachment will depend on the diameter (3/8 inch or 5/8 inch) of your mic stand's screw threads.

Use the part that's correct for the mic stand you're using.

# **If Your Mic Stand has 3/8 inch Threads**

## **Items to use**

- Wing nut x 1 (included)
- Washers x 2 (included)
- Rubber washer x 1 (included)
- Screws for fastening the M-48 x 2 (included)

## **1 Attach the mounting bracket to the mic stand.**

Attach the washers, mounting bracket, and other parts to your mic stand in the order  $(1)$  –  $(5)$  shown in the illustration.

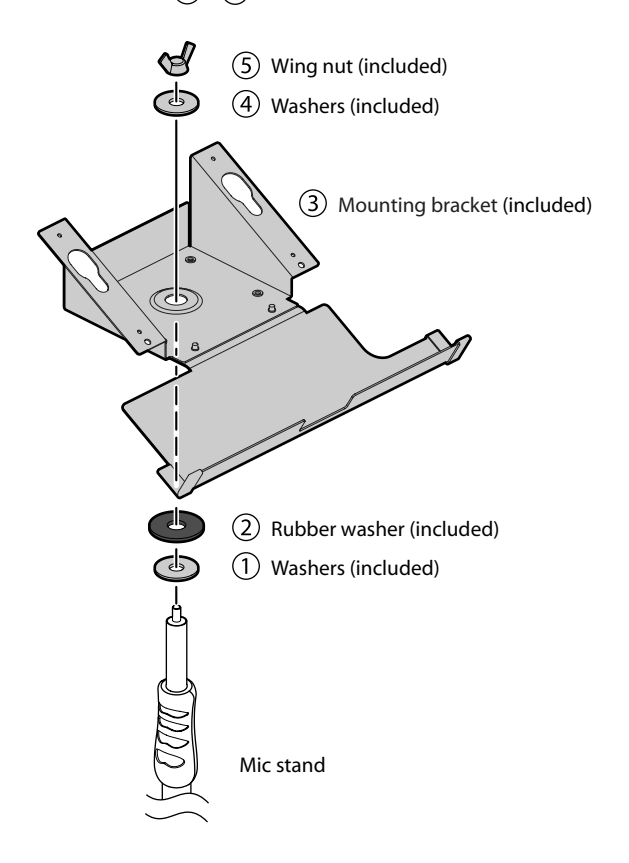

**2 Tighten the wing nut to fasten the mounting bracket.**

**3 Insert the hooks located on the M-48's bottom panel into the slits of the mounting bracket.**

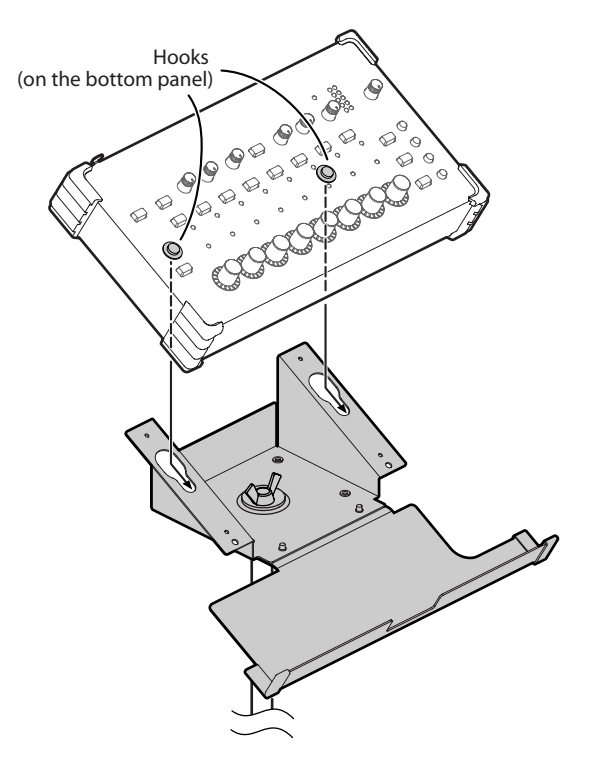

**4 To more permanently secure the M-48 to the mounting bracket, fasten with the two included screws as shown below.**

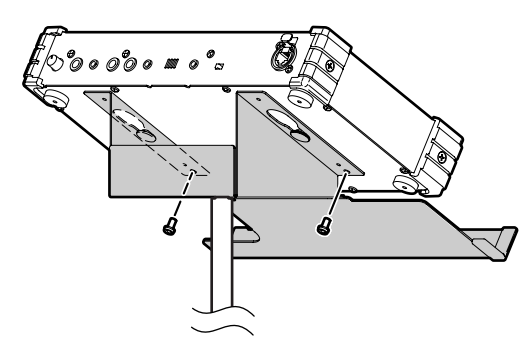

# **If Your Mic Stand has 5/8 inch Threads**

# **Items to use**

- Nut x 1 (included)
- Rubber washer x 1 (included)
- Screws for fastening the M-48 x 2 (included)

## **1 Attach the mounting bracket to the mic stand.**

Attach the rubber washer, mounting bracket, and other parts to your mic stand in the order  $(1)$  –  $(3)$  shown in the illustration.

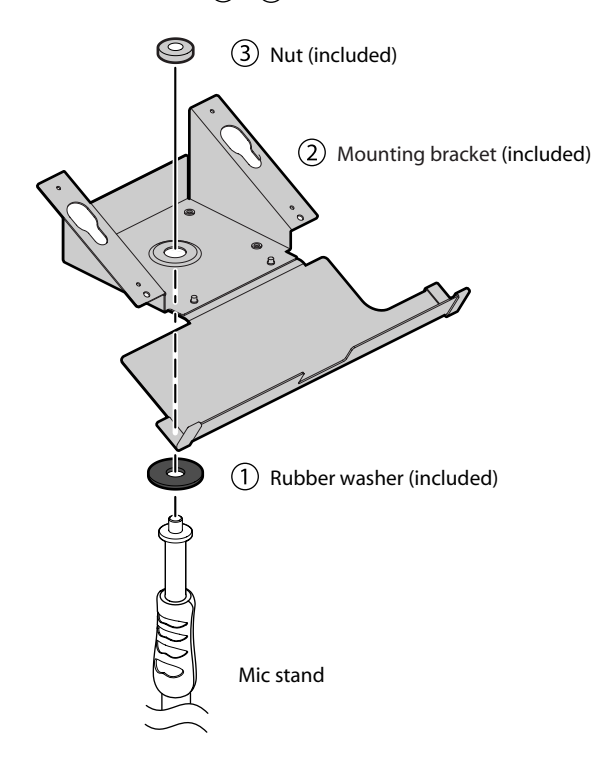

**2 Tighten the nut to fasten the mounting bracket.**

**3 Insert the hooks located on the M-48's bottom panel into the slits of the mounting bracket.**

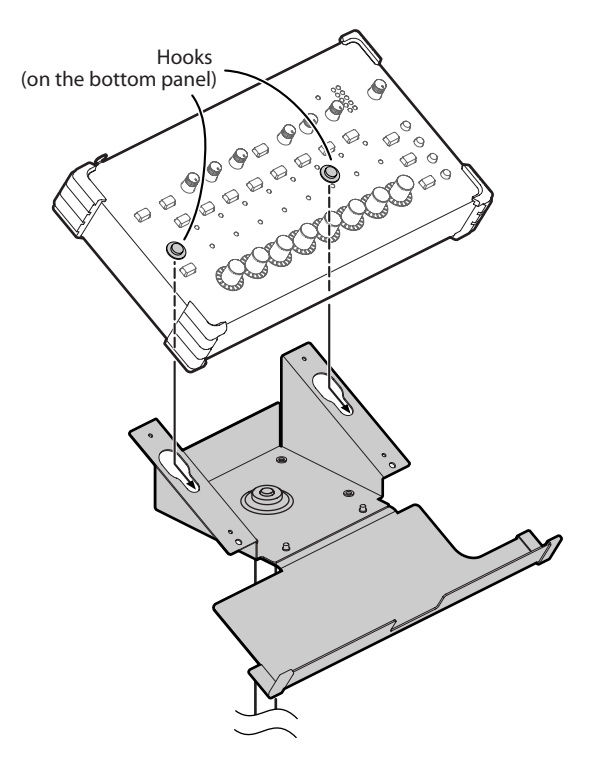

**4 To more permanently secure the M-48 to the mounting bracket, fasten with the two included screws as shown below.**

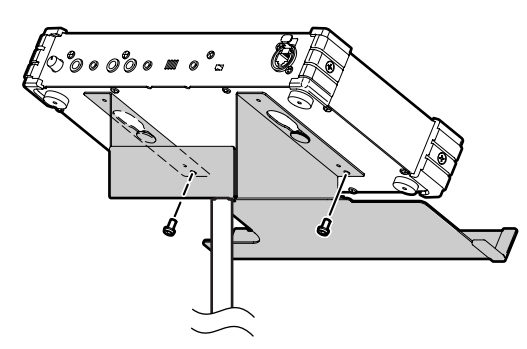

# <span id="page-13-0"></span>**Attaching the M-48 to Any Part of a Mic Stand**

By using the Roland APC-33 all-purpose clamp (sold separately) in conjunction with the included mounting bracket, you can freely attach the M-48 to any part of a mic stand.

## **Items to use**

- APC-33 attachment screws x 4 (included)
- Screws for fastening the M-48 x 2 (included)
- **1 Using the four included APC-33 attachment screws, attach the APC-33 stand holder to the mounting bracket.**

## **NOTE**

**You must use the APC-33 attachment screws that were included with the M-48. The M-48 may be damaged if you use the screws included with the APC-33.**

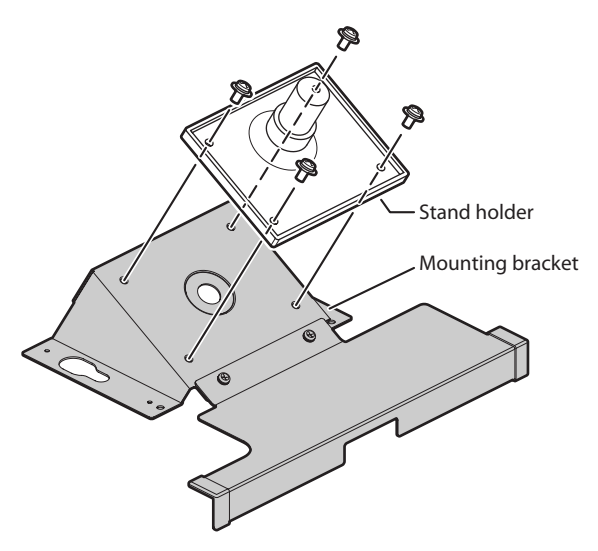

**2 Attach the APC-33 to your mic stand or drum, and fasten the mounting bracket.**

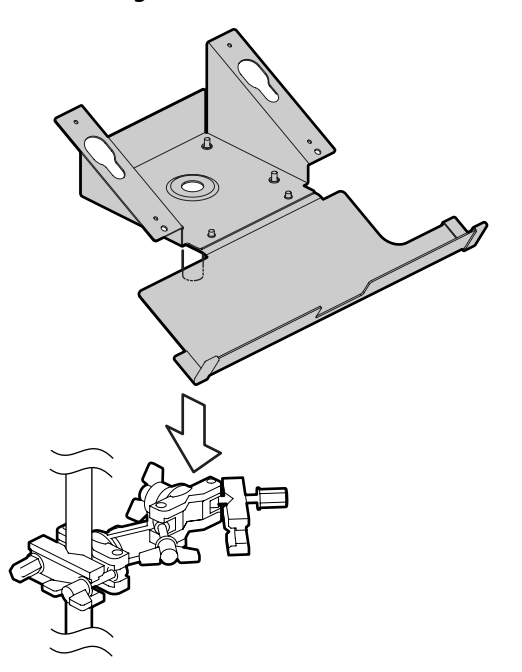

**3 Insert the hooks located on the M-48's bottom panel into the slits of the mounting bracket.**

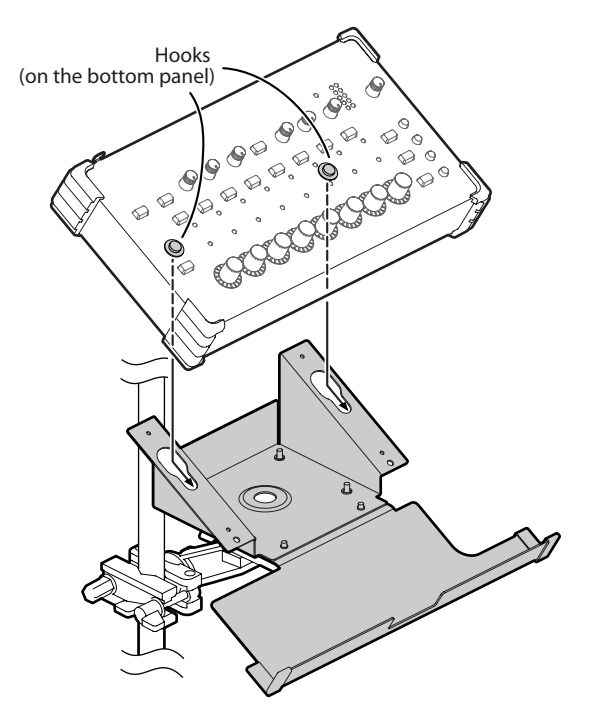

**4 To more permanently secure the M-48 to the mounting bracket, fasten with the two included screws as shown below.**

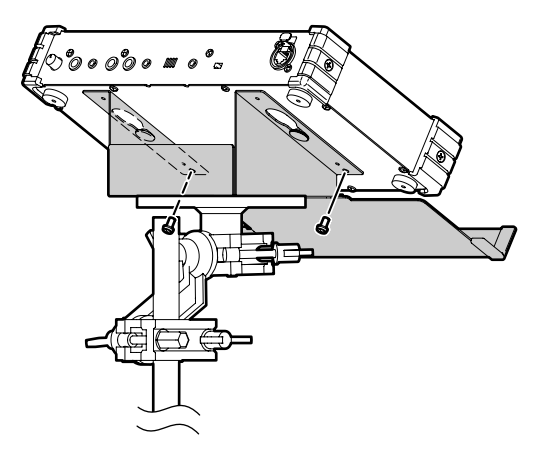

**NOTE** 

# <span id="page-14-1"></span>**Attaching the REAC Connector Cover**

If you're using a commercially available Cat5e Ethernet cable, attach the included REAC connector cover to the REAC port.

The REAC connector cover must be attached in order to minimize electromagnetic noise.

**1 Hook the included REAC connector cover over the tab of the REAC port.**

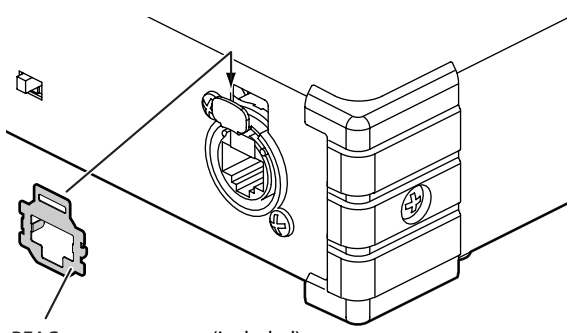

REAC connector cover (included)

**2 Press the REAC connector cover straight in to fix it in place.**

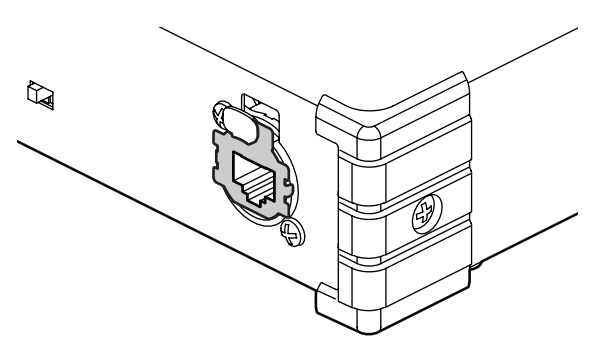

\* Remove the REAC connector cover if you'll be using an EtherCon type REAC cable.

Be careful not to lose the REAC connector cover that you removed.

# <span id="page-14-0"></span>**Attaching the Ferrite Core**

When making a REAC connection, you must attach the included ferrite core to the REAC cable.

The ferrite core must be installed in order to prevent electromagnetic noise.

#### **1 Spread the two tabs and open the ferrite core.**

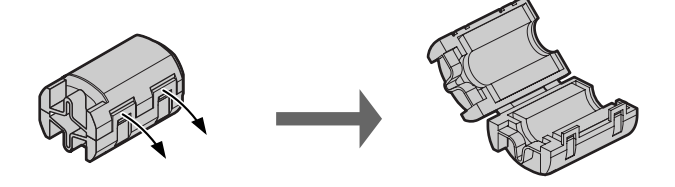

**2 Attach theferritecoreto the SC-W20F/SC-W100S/W100S-R REAC cable (sold separately) or the Cat5e Ethernet cable at a location near the connector (near the M-48).**

Close the ferrite core around the cable, and press it shut until you hear the click.

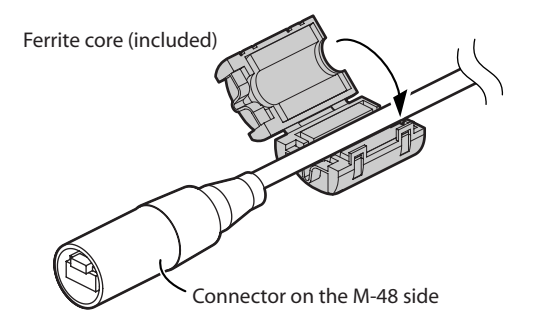

\* Attach the ferrite core near the base of the RJ45 connector.

# <span id="page-15-0"></span>**Connecting External Devices**

# <span id="page-15-1"></span>**Connecting the M-48 to a V-Mixing System**

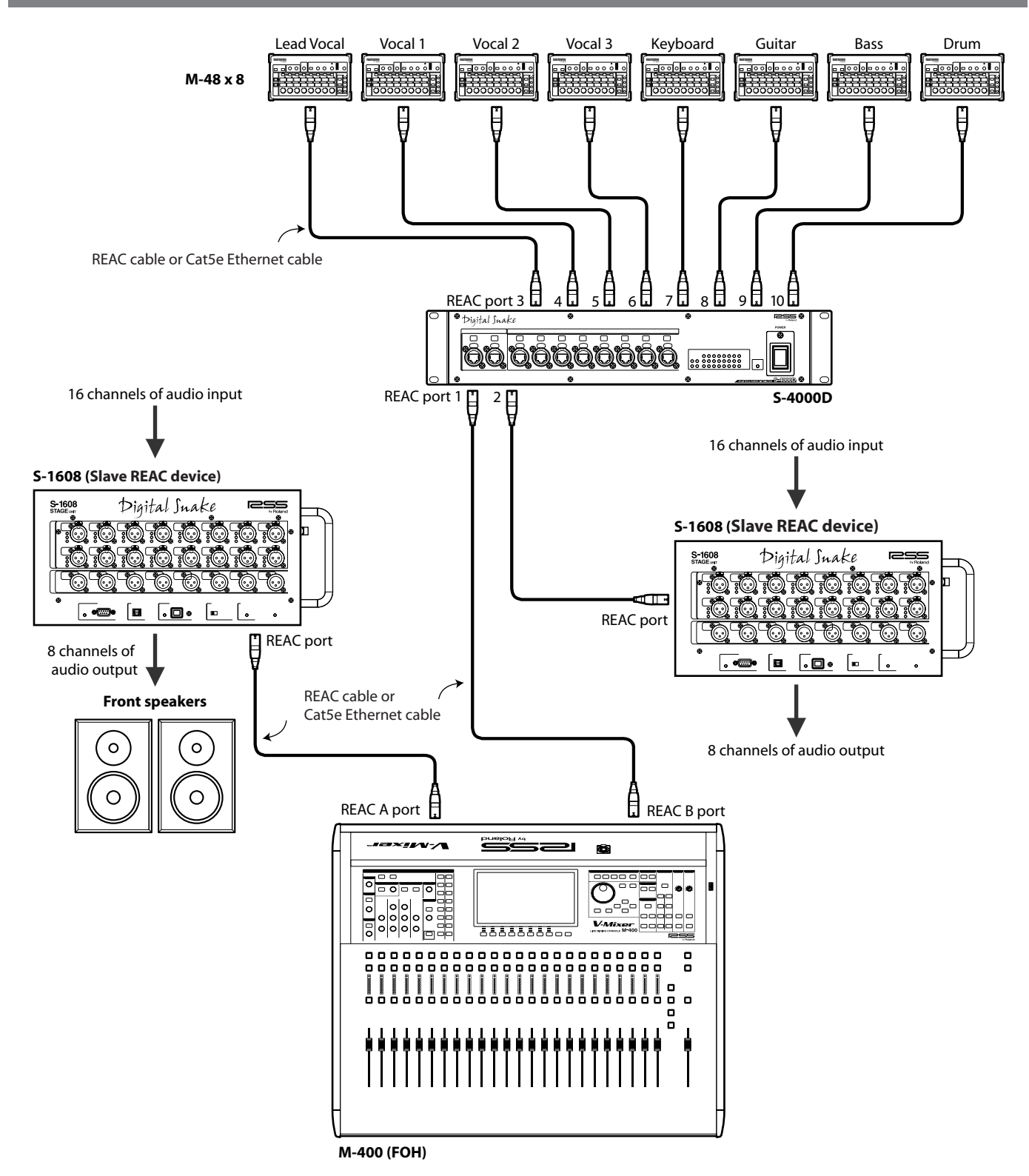

- \* The M-400 must be running system software version 2.0 or later.
- \* The M-48 can be set and managed from the M-400 only if the M-48 is connected to the M-400's REAC B port via the S-4000D.
- \* In order to maintain the transmission quality of the digital REAC signal, use fully approved Cat5e Ethernet cable such as the 20 meter or 100 meter REAC cables (SC-W20F/SC-W100S/W100S-R; sold separately).

<span id="page-16-0"></span>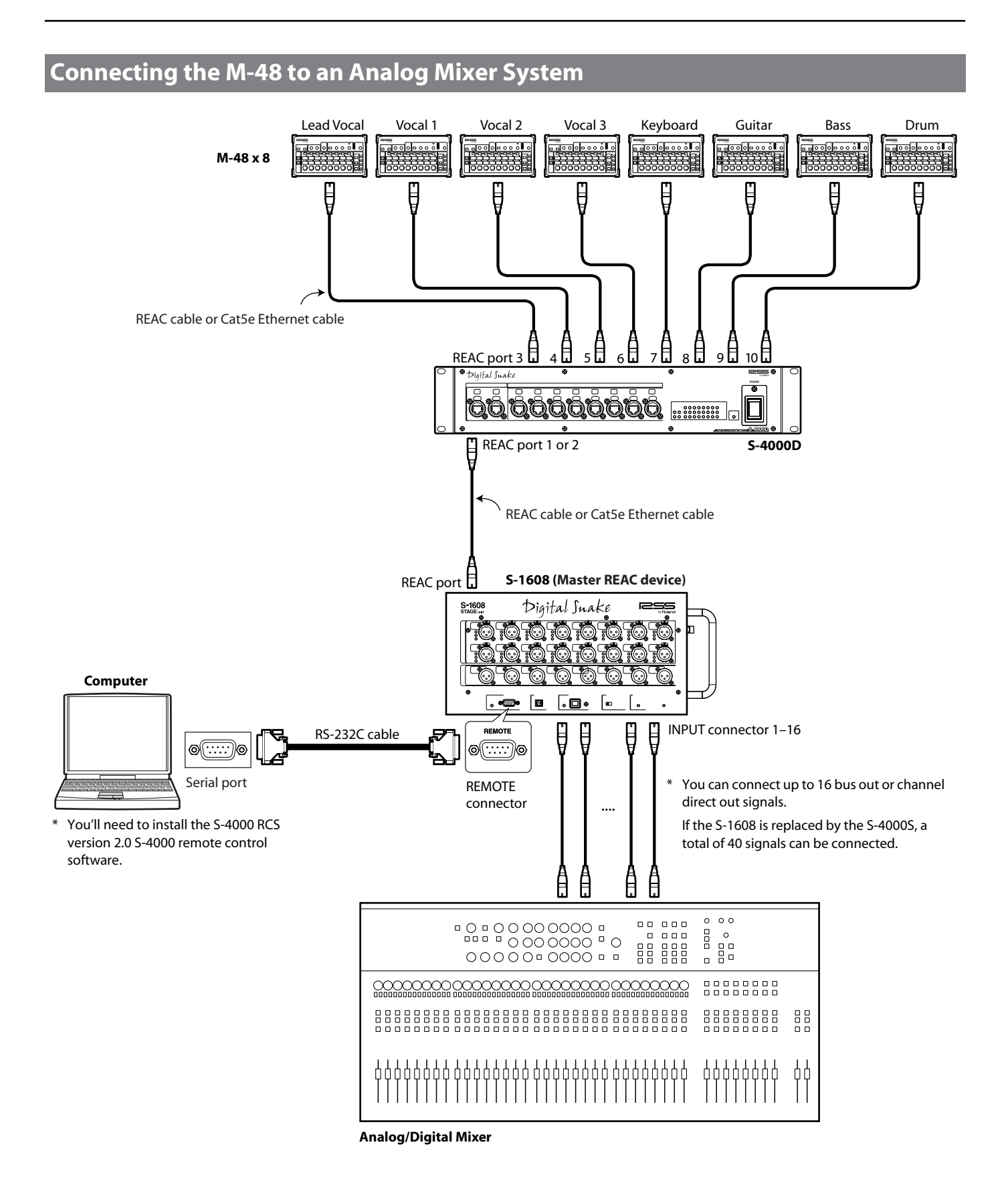

\* The S-1608 system must be running system software version 2.0 or later. If you're using the S-4000 system, the S-4000 system must be running system software 2.1 or later.

\* In order to maintain the transmission quality of the digital REAC signal, use fully approved Cat5e Ethernet cable such as the 20 meter or 100 meter REAC cables (SC-W20F/SC-W100S/W100S-R; sold separately).

#### <span id="page-17-0"></span>**Connecting Nine or More M-48 Units** r<br>1888<br>1888 **M-48 M-48**  $\overline{\mathbf{a}}$  **x 8 units x 8 units**  $\frac{1}{20000000}$ REAC cable or Cat5e Ethernet cable REAC port 3日 4日 5日 6日 7日 8日 9日 10日 REAC port 3日 4日 5日 6日 7日 8日 9日 10日  $4\overline{5}$ Digital Inab .<br>Diaital Snak **iå äääääääää** 166666 100.00 Г REAC port  $1 \overline{1}$   $2 \overline{1}$ REAC port 1 or 2 **S-4000D** REAC cable or Cat5e Ethernet cable

32 channels of audio input **S-4000S-3208 (Slave REAC device)** REAC cable or Cat5e Ethernet cable Ø Ø <u>läläläläla</u>la Ö odo ED REAC port mono Ď mmm REAC A port  $\Box$  REAC B port 8 channels of audio output *i=×w* æ **Front speakers Description** 'laa 高  $|o|o|$ 80 T  $\circ$  $\circ$ 同 6888888888 0000000000000000000000  $\blacksquare$  $\frac{1}{2}$ C ,,,,,,,,,, Å  $\blacksquare$ 

**M-400 (FOH)**

**S-4000D**

Г

- \* Up to four S-4000D can be connected in series. Approximately 200 microseconds of transmission delay will occur for each unit.
- \* Up to twenty-four M-48 units can be connected. For more advanced configurations, call your local Roland Systems Group representative.
- \* The M-400 must be running system software version 2.0 or later.
- \* The M-48 can be set and managed from the M-400 only if the M-48 is connected to the M-400's REAC B port via the S-4000D.
- \* In order to maintain the transmission quality of the digital REAC signal, use fully approved Cat5e Ethernet cable such as the 20 meter or 100 meter REAC cables (SC-W20F/SC-W100S/W100S-R; sold separately).

![](_page_17_Picture_10.jpeg)

![](_page_18_Figure_1.jpeg)

<span id="page-18-0"></span>**Connecting Input/Output Devices to the M-48**

- \* If headphones are connected to both the PHONES jack 1 and jack 2, make sure that the combined impedance of the headphones is not less than 16 ohms.
- \* The LINE OUT L/R jacks are balanced TRS type jacks, and are wired as follows. Before you make connections, check the wiring of the equipment to be connected.

![](_page_18_Picture_5.jpeg)

\* After the power is turned on ([p. 20\)](#page-19-2), audio will not be output until the REAC connection is established.

# <span id="page-19-1"></span>**Turning the Power On/Off (REAC EMBEDDED POWER Supported)**

The M-48 supports REAC EMBEDDED POWER. When the M-48 is connected to the S-4000D via a REAC cable, power will be supplied via the REAC cable.

#### **REAC EMBEDDED POWER**

REAC EMBEDDED POWER is technology that uses a Cat5e cable to supply not only REAC audio signals but also power to a REAC device. REAC devices that support REAC EMBEDDED POWER do not require an AC adaptor or AC power cord to provide power; simply connecting the REAC cable will provide REAC communications as well as power supply.

# <span id="page-19-2"></span><span id="page-19-0"></span>**Turning the Power On**

Once the connections have been completed, turn on power to your various devices in the order specified. By turning on devices in the wrong order, you risk causing malfunction and/or damage to speakers and other devices.

- \* This unit is equipped with a protection circuit. A brief interval (a few seconds) after power up is required before the unit will operate normally.
- Always make sure to have the volume level turned down before switching on power. Even with the volume all the way down, you may still hear some sound when the power is switched on, but this is normal and does not indicate a malfunction.
- **1 Connect your peripheral equipment.**
- **2 On the front panel of the S-4000D, turn on the [POWER] switch; the power will turn on.** When the S-4000D is powered up, the M-48 unit(s) connected to the S-4000D will also be powered up.
- **3 Switch on the power to your peripheral equipment.**

#### <span id="page-19-4"></span>**If the REAC connection is not established**

If the REAC connection is not established when you turn on the power, the indicators around the edge of the [Control] knobs will light in a horizontal row, and the M-48 will not operate. In this case, it is possible that the REAC system has malfunctioned. Check whether there might be a problem with the REAC cables or connections.

![](_page_19_Figure_14.jpeg)

# <span id="page-19-3"></span>**Turning the Power Off**

- **1 Switch off the power to your peripheral equipment.**
- **2 On the front panel of the S-4000D, turn off the [POWER] switch; the power will turn off.** When the S-4000D is powered down, the power to the M-48 unit(s) connected to the S-4000D will also be turned off.

# <span id="page-20-0"></span>**Making Settings for the M-48**

In order to take full advantage of the M-48, you must correctly understand the M-48's settings and operation as a 40-channel mixer, and make the appropriate settings.

# <span id="page-20-1"></span>**40-channel Mixer Settings and Operation**

The sources 1–40 that are input via REAC are mixed by the M-48's 40-channel mixer. Settings and operation of the 40-channel mixer are typically shared between the mixing engineer and the musician.

The forty channels of digital audio sources being input to the M-48 via REAC are called "sources 1–40."

![](_page_20_Figure_5.jpeg)

#### **Settings made by the mixing engineer COPER COPER COPER COPER COPER COPER COPER COPER COPER COPER COPER COPER COPER COPER COPER COPER COPER COPER COPER COPER COPER COPER COPER COPER COPER COPER COPER COPER COPER COPER CO**

These settings are made by the mixing engineer from the M-400 or computer. These can be set per M-48.

- \* Settings by the mixing engineer are done from the screen of the M-400 V-Mixer when the M-48 is part of a V-Mixing System. If the M-48 is connected an alternative mixing console, its settings can be edited from a computer connected to the S-4000 or S-1608 systems.
- For details on how to make these settings, refer to the owner's manual of the M-400 (Ver. 2.0 or later) or the S-4000 RCS Ver. 2.0.

#### <span id="page-20-2"></span>**Source level/pan settings**

These settings specify the level, pan, and AUX switches for sources  $1 - 40$ 

#### **2** Source assign settings

These settings assign sources 1–40 to upto sixteen groups that can be controlled from the M-48.

These operations are performed by the musician on the M-48 itself.

![](_page_20_Picture_16.jpeg)

Volume, pan, reverb send, EQ, and solo settings can be made for each stereo group created by the source assign settings.

\* Group mix settings can also be viewed and edited from the M-400 or computer.

## **Other settings (settings made by the mixing engineer)**

In addition to setting the source level, pan, and source assign settings, the mixing engineer can also make the following settings.

\* For details on how to make these settings, refer to the owner's manual of the M-400 (Ver. 2.0 or later) or the S-4000 RCS Ver. 2.0.

## **Unit name assignment**

In order to manage multiple M-48 units, a unit name (up to eight alphanumeric characters) can be assigned to each M-48 unit.

#### <span id="page-21-2"></span><span id="page-21-1"></span>**Preference settings**

#### ●**Solo setting**

#### **Solo mode setting**

This specifies the solo mode.

![](_page_21_Picture_395.jpeg)

#### **Operation when switching layers**

When the group layer is switched, you can specify whether Solo will automatically be defeated for the layer that is no longer shown.

#### ●**[MEMORY] button setting**

You can specify whether to disable the M-48's [STORE] button or [RECALL] button.

#### **Preference settings (continued)**

#### ●**Line out setting**

#### **Source selection**

This selects the line out source.

![](_page_21_Picture_396.jpeg)

#### **Low pass filter setting**

This allows you to specify that only the low frequencies will be output from your floor monitor.

![](_page_21_Picture_397.jpeg)

#### **MONO switch setting**

If this is on, a monaural mix will be output.

# <span id="page-21-0"></span>**Default Values of the Settings**

#### **Source level/pan settings**

![](_page_21_Picture_398.jpeg)

#### **Source assign settings**

![](_page_21_Picture_399.jpeg)

#### **Group mix**

![](_page_21_Picture_400.jpeg)

NO NAME

#### **Preference settings**

#### ●**SOLO**

![](_page_21_Picture_401.jpeg)

#### ● **MEMORY**

![](_page_21_Picture_402.jpeg)

#### ●**LINE OUT**

![](_page_21_Picture_403.jpeg)

![](_page_21_Picture_404.jpeg)

# <span id="page-22-0"></span>**Example Setups**

# **Example setup for the Drummer**

![](_page_22_Picture_358.jpeg)

\* Level/pan settings shown are approximate.

# **Example setup for lead vocalist**

![](_page_23_Figure_2.jpeg)

\* Level/pan settings shown are approximate.

\*1 The level should be turned down for unused sources.

# <span id="page-24-0"></span>**Example setup for backing vocalists**

![](_page_24_Figure_2.jpeg)

\* Level/pan settings shown are approximate.

\*1 The level should be turned down for unused sources.

# <span id="page-25-0"></span>**Adjusting the Mix**

# <span id="page-25-1"></span>**Adjusting the Volume of Each Group**

Adjust the volume of each group to obtain an appropriate monitoring balance.

**1 Press the [1-8] or [9-16] button to select the layer of the groups that you want to control.**

The button of the displayed layer will light.

#### **2 Press the [VOLUME] button.**

The [VOLUME] button will light; now you can use the [Control] knobs to adjust the volume.

**3 Turn the [Control] knob of the group whose volume you want to adjust.**

![](_page_25_Picture_220.jpeg)

\* The indicators around the edge of the [Control] knob indicate the approximate volume.

When the 6 o'clock indicator is lit, this means that the volume is "0.0 dB."

![](_page_25_Picture_11.jpeg)

\* The volume adjustment on the M-48 is a relative adjustment to the level specified by the M-400 or computer for each of that group's sources.

This means that the level of the M-48's 40-channel mixer may reach the maximum/minimum value before the volume setting reaches the maximum/minimum.

#### **Returning the volume settings to their initial value**

#### **1 Press the [VOLUME] button.**

**2 While holding down the [VOLUME] button, press the button for the group (see table below) whose value you want to return to its initial setting.**

The volume of the selected group will return to its initial value, and will be set to "0.0 dB."

![](_page_25_Picture_221.jpeg)

\* This operation cannot be executed if Store mode ([p. 30](#page-29-2)) or Recall mode [\(p. 31](#page-30-0)) are on.

# <span id="page-25-2"></span>**Listening to Each Group Individually (Solo)**

Here's how to monitor just the audio of a specific group.

## **1 Press the [1-8] or [9-16] button to select the layer that includes the group you want to Solo.**

The buttons for the displayed layer will light.

**2 Press the [SOLO] button for the group that you want to monitor.**

The [SOLO] button will blink, and Solo will turn on for the selected group.

- \* Press the [SOLO] button once again to turn Solo off.
- \* If a button in the layer not shown is blinking, this means that Solo is on for a group in that layer.

# <span id="page-26-0"></span>**Adjusting the Pan of Each Group**

Here's how to adjust the pan of each group.

**1 Press the [1-8] or [9-16] button to select the layer that includes the group whose pan you want to adjust.**

The buttons for the displayed layer will light.

**2 Press the [PAN] button.**

The [PAN] button will light; now you can use the [Control] knobs to adjust the pan.

- **3 Turn the [Control] knob for the group whose pan you want to adjust.**
	- \* The indicators around the [Control] knobs indicate the approximate pan value.

When the 6 o'clock indicator is lit, the pan is in the "center" position.

![](_page_26_Picture_10.jpeg)

\* The pan adjustment on the M-48 is a relative adjustment to the pan specified by the M-400 or computer for each of that group's sources.

This means that the pan of the M-48's 40-channel mixer may reach the maximum/minimum value before the pan setting reaches the maximum/minimum.

#### **Returning the pan setting to its initial value**

#### **1 Press the [PAN] button.**

**2 While holding down the [PAN] button, press the button for the group (see table below) whose value you want to return to its initial setting.**

The pan of the selected group will return to its initial value, and will be set to "center."

![](_page_26_Picture_261.jpeg)

\* This operation cannot be executed if Store mode ([p. 30](#page-29-2)) or Recall mode [\(p. 31](#page-30-0)) are on.

# <span id="page-26-1"></span>**Adjusting the Input Level of AUX IN**

Here's how to adjust the input level of the AUX IN L/R jack.

You can use this to adjust the input level when a device such as the BOSS Dr. Rhythm series or EDIROL R-09 series is connected to the AUX IN L/R jack.

#### **1 Turn the [AUX IN] knob to adjust the AUX IN input level.**

![](_page_26_Picture_262.jpeg)

\* When connection cables with resistors are used, the volume level of equipment connected to the input (AUX IN) may be low. If this happens, use connection cables that do not contain resistors.

# <span id="page-26-2"></span>**Using the Built-in Ambient Mic**

An ambient mic is built into the M-48. This allows you to hear the sounds of your surroundings even while monitoring the audio.

## **1 Turn the [AMBIENT MIC] knob to adjust the input level of the ambient mic.**

![](_page_26_Picture_263.jpeg)

\* Acoustic feedback may occur depending on the position of the ambient mic relative to the speakers. If so, take the following actions.

- 1. Turn down the ambient mic level.
- 2. Adjust the M-48 to move the ambient mic away from the speakers.
- 3. Lower the volume of the speakers.

# <span id="page-27-0"></span>**Using Effects**

# <span id="page-27-1"></span>**Applying Reverb to Each Group**

Here's how to apply reverb to the sound of each group.

**1 Press the [1-8] or [9-16] button to select the layer whose reverb you want to adjust.**

#### **2 Press the [REVERB] button.**

The [REVERB] button will light, and reverb will turn on.

\* Reverb will turn off if you press the [REVERB] button once again.

#### **3 Press the [REVERB SEND] button.**

The [REVERB SEND] button will light; now you can use the [Control] knobs to adjust the reverb send.

### **4 Turn the [Control] knobs of the groups to which you want to apply reverb, adjusting their reverb send.**

![](_page_27_Picture_392.jpeg)

\* The indicators around the [Control] knobs indicate the approximate reverb send value.

When the 6 o'clock indicator is lit, the reverb send is at the "0.0 dB" setting.

![](_page_27_Picture_13.jpeg)

#### **Returning the reverb send setting to its initial value**

- **1 Press the [REVERB SEND] button.**
- **2 While holding down the [REVERB SEND] button, press the button for the group (see table below) whose reverb send you want to return to its initial setting.**

The reverb send of the selected group will be set to its initial setting, and will be set to "-Inf dB."

![](_page_27_Picture_393.jpeg)

This operation cannot be executed if Store mode ([p. 30](#page-29-2)) or Recall mode [\(p. 31](#page-30-0)) are on.

# <span id="page-27-2"></span>**Applying EQ to Each Group**

Here's how to apply EQ to the sound of each group.

**1 Press the [1-8] or [9-16] button to select the layer whose EQ you want to adjust.**

### **2 Press the button for the EQ setting that you want to adjust (see table below).**

The selected button will light; now you can use the [Control] knobs to adjust the EQ parameters.

![](_page_27_Picture_394.jpeg)

## **3 Turn the [Control] knob of the desired group to adjust its EQ parameter.**

![](_page_27_Picture_395.jpeg)

The indicators around the [Control] knobs indicate the approximate value of the EQ parameter.

When the 6 o'clock indicator is lit, the gain is at "0.0 dB."

![](_page_27_Picture_30.jpeg)

#### **Returning an EQ parameter to its initial value**

### **1 Press the button of the EQ parameter that you want to reset to its initial value (see table below).**

The following table shows the button for each EQ parameter and its initial value.

![](_page_27_Picture_396.jpeg)

**2 While holding down the button you selected in step 1, press the button for the group(s) whose setting you want to return to the initial value (see table below).**

The EQ parameter of the selected group will return to its initial value.

![](_page_27_Picture_397.jpeg)

\* This operation cannot be executed if Store mode [\(p. 30](#page-29-2)) or Recall mode [\(p. 31\)](#page-30-0) are on.

# <span id="page-28-1"></span><span id="page-28-0"></span>**Adjusting the Headphones Output Level**

Here's how to adjust the output level of the sound being monitored through headphones.

## **1 Turn the PHONES [VOLUME] knob to adjust the headphone output level.**

![](_page_28_Picture_287.jpeg)

### **2 Turn the rear panel [ATT] knob to obtain the most suitable output level.**

Adjust the output level as appropriate for the characteristics of the headphones you're using.

![](_page_28_Picture_288.jpeg)

# <span id="page-28-2"></span>**Adjusting the Headphones Output Tone**

Here's how to adjust the tone of the headphone's lower and upper ranges to achieve comfortable listening.

## **1 Turn the [BASS] or [TREBLE] knob to adjust the tone of the lower range or upper range.**

![](_page_28_Picture_289.jpeg)

# <span id="page-28-3"></span>**Applying a Limiter to the Headphones Output**

When monitoring through headphones, you can protect your hearing by applying a limiter to instantly lower the volume when an unexpectedly loud sound occurs.

## **1 Turn the [LIMITER] knob to adjust the limiter effect (threshold level).**

Adjust this so that the indicator above the [LIMITER] knob lights occasionally during the performance.

![](_page_28_Picture_290.jpeg)

- \* The indicator above the [LIMITER] knob will light when the limiter operates.
- \* When the limiter is off, clipping noise may occur if the signal sent to the headphones is too great. If this occurs, take the following actions.
	- **•** Lower the volume of each group.
	- **•** Adjust the [BASS] and [TREBLE] knobs so that their settings are not excessive.
- \* When the limiter is operating, clipping noise may occur in the headphones, depending on the audio sources being mixed by the M-48. If this occurs, make the following adjustments to minimize the noise.
	- **•** Lower the volume of each group.
	- **•** Adjust the threshold level.

# <span id="page-28-4"></span>**Adjusting the Line Out Output Level**

Here's how to adjust the output level of the LINE OUT L/R jack.

This allows you to adjust the output level when a floor monitor is connected to the LINE OUT L/R jack.

**1 Turn the LINE OUT [VOLUME] knob to adjust the output level of the line out.**

![](_page_28_Picture_291.jpeg)

# **AWARNING**

- **• The limiter acts upon the input signal so as to prevent unexpected surges in the level. However, the actual volume at the final stage is determined by the settings of the PHONES [VOLUME] knob, [ATT] knob, and LINE OUT [VOLUME] knob.**
- **• With certain settings for the output level, the resulting sound could be of a volume level capable of causing permanent hearing difficulties. Do not use this device at high volumes for an extended period of time. If you should experience any loss of hearing or ringing in your ears, you should immediately stop using this product, and consult a medical professional.**

# <span id="page-29-0"></span>**Using the Memory Functions**

# <span id="page-29-1"></span>**About Memory**

The current mixer settings are held in "current memory."

Current memory contains the following settings.

- Source level/pan settings
- Source assignment settings
- Group mix

(volume, pan, reverb send, EQ, and solo for each group)

• Reverb on/off

The M-48 provides 16 memory locations to which the current memory can be stored and from which a desired memory can be recalled.

The most-recently stored or recalled memory number is called the "current memory number."

![](_page_29_Figure_11.jpeg)

Store/recall operations can be performed from the M-48 itself, the M-400, or a computer.

\* With the factory settings, memory locations 1–16 contains the default mixer settings.

## **Backing up the current memory**

The current memory is backed up to the M-48's internal flash memory approximately every 30 seconds. The next time the M-48 is started up, the backed up settings will be reproduced.

If you want to immediately back up the current memory, perform the following step.

## **1 Hold down the [STORE] button for approximately two seconds.**

The current memory will be backed up.

\* This operation does not provide storage to memory numbers 1–16. If you want to carry out storage, proceed as described in "Storing Mixer Settings to Memory" on this page.

# <span id="page-29-2"></span>**Storing Mixer Settings to Memory (Store)**

Here's how to store the current memory.

You cannot execute this operation if the [STORE] button has been disabled in the preference settings ([p. 22\)](#page-21-1).

## **1 Press the [STORE] button.**

The [STORE] button will light, and Store mode will be on. At the same time, all [SOLO] buttons will start blinking. The [SOLO] button of the current memory number will be lit.

- \* Store mode will turn off if you press the [STORE] button once again.
- \* The [1-8] or [9-16] button will blink to indicate the range of memory numbers shown.

![](_page_29_Picture_306.jpeg)

**2 Press the [1-8] or [9-16] button to select the desired range of memory numbers.**

## **3 Press the [SOLO] button of the memory number into which you want to store the current settings.**

The [STORE] button and the [SOLO] button you selected as the storage destination will blink.

## **4 Press the [STORE] button to execute the Store operation.**

You can also execute the Store operation by pressing the blinking [SOLO] button.

When the Store operation has been completed, the [STORE] button will go out and Store mode will turn off.

- \* If you decide to cancel without storing, press any button that's not blinking.
- \* Storing will take approximately two seconds. During this time, the M-48 will not be operable.

# <span id="page-30-0"></span>**Recalling Mixer Settings from Memory (Recall)**

Here's how to recall mixer settings into current memory.

You cannot execute this operation if the [RECALL] button has been disabled in the preference settings ([p. 22\)](#page-21-1).

### **1 Press the [RECALL] button.**

The [RECALL] button will light, and Recall mode will be on. At the same time, all [SOLO] buttons will start blinking. The [SOLO] button of the current memory number will be lit.

- \* Recall mode will turn off if you press the [RECALL] button once again.
- \* The [1-8] or [9-16] button will blink to indicate the range of memory numbers shown.

![](_page_30_Picture_209.jpeg)

- **2 Press the [1-8] or [9-16] button to select the desired range of memory numbers.**
- **3 Press the [SOLO] button of the memory number that you want to recall.**

The [RECALL] button and the [SOLO] button you selected as the target of the recall will blink.

**4 Press the [RECALL] button to execute the Recall operation.**

You can also execute the Recall operation by pressing the blinking [SOLO] button.

When the recall has been completed, the [RECALL] button will go out and Recall mode will turn off.

\* If you decide to cancel without recalling, press any button that's not blinking.

# <span id="page-30-1"></span>**Returning to the Factory Settings (Factory Reset)**

Here's how to return all data in the M-48 to the factory-set condition (Factory Reset).

If the M-48 contains important data, perform the appropriate operations on the M-400 or computer to save the M-48's settings to USB memory or to your computer before you perform the factory reset.

For details on how to save data, refer to the owner's manual of the M-400 (Ver. 2.0 or later) or the S-4000 RCS Ver. 2.0.

**1 Turn on the power (Connect the Cat5e cable) while holding down the [STORE] button and the group 1 [SOLO] button [\(p. 20\)](#page-19-0).**

The factory reset will be executed. When it is completed, all indicators of the top panel will blink.

The factory reset will require approximately 30 seconds.

**2 Turn off the power [\(p. 20\).](#page-19-3)**

# <span id="page-31-2"></span><span id="page-31-0"></span>**Main Specifications**

![](_page_31_Picture_250.jpeg)

\* 0dBu: 0.775Vrms \* In the interest of product improvement, the specifications and/or appearance of this unit are subject to change without prior notice.

\* The M-48's specifications were measured in connection with below mentioned devices.

Input Unit: S-1608, Splitter & Power Distributor: S-4000D, S-1608 Input Sens: +4 dBu,

The specifications were measured when Ch1 to Ch16 of S-1608 were assigned as group 1 to 16 of M-48.

# <span id="page-31-1"></span>**Dimensions**

![](_page_31_Figure_7.jpeg)

\* Dimensions are shown in millimeters.

# <span id="page-32-0"></span>**Block Diagram**

![](_page_32_Figure_1.jpeg)

# <span id="page-33-0"></span>**Troubleshooting**

![](_page_33_Picture_184.jpeg)

![](_page_33_Picture_2.jpeg)

![](_page_34_Picture_1.jpeg)

This product complies with the requirements of EMC Directive 2004/108/EC.

**For the USA**

# **FEDERAL COMMUNICATIONS COMMISSION RADIO FREQUENCY INTERFERENCE STATEMENT**

This equipment has been tested and found to comply with the limits for a Class B digital device, pursuant to Part 15 of the FCC Rules. These limits are designed to provide reasonable protection against harmful interference in a residential installation. This equipment generates, uses, and can radiate radio frequency energy and, if not installed and used in accordance with the instructions, may cause harmful interference to radio communications. However, there is no guarantee that interference will not occur in a particular installation. If this equipment does cause harmful interference to radio or television reception, which can be determined by turning the equipment off and on, the user is encouraged to try to correct the interference by one or more of the following measures:

- Reorient or relocate the receiving antenna.
- Increase the separation between the equipment and receiver.
- Connect the equipment into an outlet on a circuit different from that to which the receiver is connected.
- Consult the dealer or an experienced radio/TV technician for help.

This device complies with Part 15 of the FCC Rules. Operation is subject to the following two conditions: (1) this device may not cause harmful interference, and (2) this device must accept any interference received, including interference that may cause undesired operation.

Unauthorized changes or modification to this system can void the users authority to operate this equipment.

This equipment requires shielded interface cables in order to meet FCC class B Limit.

**For Canada**

# **NOTICE**

This Class B digital apparatus meets all requirements of the Canadian Interference-Causing Equipment Regulations.

# **AVIS**

Cet appareil numérique de la classe B respecte toutes les exigences du Règlement sur le matériel brouilleur du Canada.

**For C.A. US (Proposition 65)**

# **WARNING**

This product contains chemicals known to cause cancer, birth defects and other reproductive harm, including lead.

**For China**

# 有关产品中所含有害物质的说明

本资料就本公司产品中所含的特定有害物质及其安全性予以说明。

本资料适用于2007年3月1日以后本公司所制造的产品。

## 环保使用期限

![](_page_34_Picture_26.jpeg)

此标志适用于在中国国内销售的电子信息产品,表示环保使用期限的年数。所谓环保使用期限是指在自制造日起的规 定期限内, 产品中所含的有害物质不致引起环境污染, 不会对人身、财产造成严重的不良影响。 环保使用期限仅在遵照产品使用说明书,正确使用产品的条件下才有效。 不当的使用, 将会导致有害物质泄漏的危险。

# 产品中有毒有害物质或元素的名称及含量

![](_page_34_Picture_142.jpeg)

# **Information**

When you need repair service, call your nearest Roland Service Center or authorized Roland distributor in your country as shown below.

# **ASIA**

**INDONESIA PT. Citra IntiRama** JL. Cideng Timur No. 15J-15O Jakarta Pusat INDONESIA TEL: (021) 632-4170

#### **CHINA**

**Roland Shanghai Electronics Co.,Ltd.**<br>5F. No.1500 Pingliang Road Shanghai 200090, CHINA TEL: (021) 5580-0800

**Roland Shanghai Electronics Co.,Ltd. (BEIJING OFFICE)** 10F. No.18 3 Section Anhuaxili Chaoyang District Beijing 100011 CHINA TEL: (010) 6426-5050

#### **KOREA**

**KOREA AVICS CO., LTD.** Unit B-2208, Woolimblue9, #240-21, Yeomchang-dong, Gangseo-gu, Seoul, Korea Tel: 02-322-3264

#### **TAIWAN**

**ROLAND TAIWAN ENTERPRISE CO., LTD.** Room 5, 9fl. No. 112 Chung Shan N.Road Sec.2, Taipei, TAIWAN, R.O.C. TEL: (02) 2561 3339

#### **SINGAPORE/ MALAYSIA**

**Roland Asia Pacific Sdn. Bhd.** 45-1, Block C2, Jalan PJU 1/39,

Dataran Prima, 47301 Petaling Jaya, Selangor, MALAYSIA TEL: 3-7805-3263

# **CENTRAL/LATIN AMERICA**

**BRAZIL Roland Brasil Ltda.** Rua San Jose, 211 Parque Industrial San Jose Cotia - Sao Paulo - SP, BRAZIL TEL: (011) 4615 5666

**Other CENTRAL/ LATIN AMERICA Roland Systems Group U.S.** 425 Sequoia Drive Suite 114, Bellingham, Washington, 98226 USA TEL: 360-594-4282

## **EUROPE**

#### **AUSTRIA/BELGIUM/ FRANCE/GERMANY/ HOLLAND/ LUXEMBOURG/ PORTUGAL/SPAIN/ SWITZERLAND**

**Roland Iberia, S.L.**  Paseo García Faria, 33-35 08005 Barcelona SPAIN TEL: 93 493 91 00

#### **CROATIA ART-CENTAR**

Degenova 3. HR - 10000 Zagreb TEL: (1) 466 8493

## **CZECH REP.**

**CZECH REPUBLIC DISTRIBUTOR s.r.o** Voctárova 247/16 CZ - 180 00 PRAHA 8, CZECH REP. TEL: (2) 830 20270

#### **DENMARK Roland Scandinavia A/S** Nordhavnsvej 7, Postbox 880,

DK-2100 Copenhagen DENMARK TEL: 3916 6200

**FINLAND Roland Scandinavia As, Filial Finland** Elannontie 5 FIN-01510 Vantaa, FINLAND TEL: (0)9 68 24 020

**HUNGARY Roland East Europe Ltd.** Warehouse Area 'DEPO' Pf.83 H-2046 Torokbalint, HUNGARY TEL: (23) 511011

#### **NORWAY**

**Roland Scandinavia Avd. Kontor Norge** Lilleakerveien 2 Postboks 95 Lilleaker N-0216 Oslo NORWAY TEL: 2273 0074

#### **POLAND**

**ROLAND POLSKA SP. Z O.O.** ul. Kty Grodziskie 16B 03-289 Warszawa, POLAND TEL: (022) 678 9512

## **ROMANIA**

**FBS LINES** Piata Libertatii 1, 535500 Gheorgheni, ROMANIA TEL: (266) 364 609

## **RUSSIA**

**MuTek** Dorozhnaya ul.3,korp.6 117 545 Moscow, RUSSIA TEL: (095) 981-4967

**SLOVAKIA DAN Acoustic s.r.o.** 

Povazská 18. SK - 940 01 Nové Zámky TEL: (035) 6424 330

**SWEDEN Roland Scandinavia A/S SWEDISH SALES OFFICE** Danvik Center 28, 2 tr. S-131 30 Nacka SWEDEN TEL: (0)8 702 00 20

#### **UKRAINE**

**EURHYTHMICS Ltd.** P.O.Box: 37-a. Nedecey Str. 30 UA - 89600 Mukachevo, UKRAINE TEL: (03131) 414-40

## **UNITED KINGDOM/ IRELAND**

**Roland (U.K.) Ltd.** Atlantic Close, Swansea Enterprise Park, Swansea  $S$ A7 9 $F$ I, UNITED KINGDOM TEL: (01792) 702701

# **OCEANIA**

**AUSTRALIA/ NEW ZEALAND** 

**Roland Corporation Australia Pty.,Ltd.**  38 Campbell Avenue Dee Why West, NSW 2099 AUSTRALIA

For Australia TEL: (02) 9982 8266 For New Zealand TEL: (09) 3098 715

# **NORTH AMERICA**

# **CANADA Roland Canada Ltd. (Head Office)**<br>5480 Parkwood Way, Richmond<br>B. C., V6V 2M4 CANADA<br>TEL: (604) 270 6626

**Roland Canada Ltd. (Toronto Office)** 170 Admiral Boulevard Mississauga ON L5T 2N6 CANADA TEL: (905) 362 9707

**U. S. A. Roland Systems Group U.S.** 425 Sequoia Drive Suite 114, Bellingham, Washington, 98226 USA TEL: 360-594-4282

As of Jan. 1, 2009 (RSS)

\*5100005228-01\*

Free Manuals Download Website [http://myh66.com](http://myh66.com/) [http://usermanuals.us](http://usermanuals.us/) [http://www.somanuals.com](http://www.somanuals.com/) [http://www.4manuals.cc](http://www.4manuals.cc/) [http://www.manual-lib.com](http://www.manual-lib.com/) [http://www.404manual.com](http://www.404manual.com/) [http://www.luxmanual.com](http://www.luxmanual.com/) [http://aubethermostatmanual.com](http://aubethermostatmanual.com/) Golf course search by state [http://golfingnear.com](http://www.golfingnear.com/)

Email search by domain

[http://emailbydomain.com](http://emailbydomain.com/) Auto manuals search

[http://auto.somanuals.com](http://auto.somanuals.com/) TV manuals search

[http://tv.somanuals.com](http://tv.somanuals.com/)